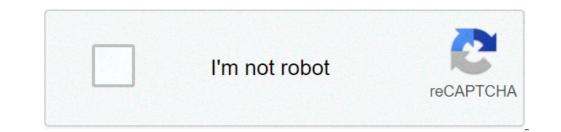

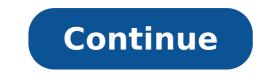

## How to program an rca remote control for tv

When you unscrew the circuit board and take it out, you can see that the circuit board is a thin piece of fiber glass that has thin copper "wires" etched onto its surface. Electronic parts are assembled on printed circuit board is a thin piece of fiber glass that has thin copper "wires" etched onto its surface. of paper, it is inexensive to "print" copper wires onto a sheet of fiber glass. It is also easy to have a machine drop the parts (the chips, transistors, etc.) onto the sheet of fiberglass and then solder them on to connect them to the copper wires. When you look at the board, you can see a set of contact points for the buttons. The buttons themselves are made of a thin rubbery sheet. For each button there is a black conductive disk. When the disk touches the contacts on the printed circuit board there is an infrared LED, or Light Emitting Diode. You can think of an LED as a small light bulb. Many LEDs produce visible light, but a remote's LED produces infrared light that is invisible to the human eye. It is not invisible to all eyes, however. For example, if you have a camcorder it can see the infrared light flashing in the viewfinder. The receptor in the TV is able to see infrared light as well. So the basic operation of the remote goes like this: You press a button. When you do that you complete a specific connection. The chip senses that connection and knows what button you pressed. It produces a morse-code-line signal specific to that button. The transistors amplify the signal and send them to the LED, which translates the signal into infrared light. The sensor in the TV can see the infrared light and "seeing" the signal reacts appropriately. Links General: Technical: By Andrew Smith i Ciaran Griffin/Stockbyte/Getty Images The SystemLink 3 is an RCA universal remote control. This particular remote works with devices such as cable boxes, TVs, DVD players and VCRs. Having the SystemLink 3 eliminates the need for the remote controls that were included with your entertainment devices, which saves room on coffee tables or other surfaces. Using the remote control's "Code Search" option properly gives you the ability to control the SystemLink 3 eliminates the need for the remote control the component, like a TV set, on. Hold down the "Code Search" key on the SystemLink 3 remote until the light that's on the remote turns on. Keep holding the button ("TV" button) at the top of the RCA remote. Then, release both buttons. Press "Off/On" repeatedly as the remote browses through available codes. Continue doing this until the component shuts off. Press "Enter" to save the code. Given the wide range of equipment makers, models and features, an RCA universal remote control has a complex -- you're really just repeating the same process for each device. Many components of your home entertainment system can be discovered automatically by the universal remote. Even manual methods follow a simple pattern of steps to give your remote authoritative command of your home theater. Auto Code SearchWhile "auto code search" is recommended by RCA as the easiest way to program your remote, it may also take the longest. Turn On the Device to ProgramPower up the device to programming. In some cases, such as a combined VCR/DVD key, you may need to select which device you're programming by using a number 2 for example, while DVD players use the number 3. Check your remote's instructions for these number 4 for example, while bolding down the device key. correct number. Device keys controlling a single device, such as a TV, don't require a number key. Prepare for Auto Code SearchPress and hold the On/Off key until the key's light comes on and stays on; then release both keys. Start the Auto Code SearchPress and hold the device you're programming. Press the Play button on the remote to send a batch of 10 codes to the device. Wait five seconds and watch for the device turns off. Identify the Correct CodePress the Reverse key on the remote to cycle through the last batch of 10 codes. Wait at least two seconds after pressing Reverse to see if the device turns on. If not, press reverse again until it does. When the device turns on, press the Stop key. The device is now programmed in the universal remote memory. Direct Code EntryWhen you know the manufacturer's code for the device you're programming, entering it directly can be much quicker than using the auto code search. Select the Device to ProgramWith the device to be programmed turned on, press and hold the corresponding device. The On/Off key goes out after entering the first number but will light up when you've entered a valid code. Check for Proper OperationPoint the remote at the device and press the On/Off key. The device turns off if you've entered the correct code for that device type, and repeat Step 1. You can find device codes in your universal remote instructions or look these up online at RCA's Remote Code Finder. Brand Code SearchSome popular brands are stored in the remote's memory. Limiting your search to one of these brands may be your quickest programming option. Look Up the Brand Code for Your DeviceFrom the universal remote's instructions, locate and note the brand code for your device. This is the number you will enter into the remote. Prepare the Remote for the Brand CodeWith the device being programmed turned on, press and hold the On/Off key. The On/Off key light will go out, but hold the buttons until it turns on again. Release both keys at this point. Enter the Brand CodeUse the number pad to enter the brand code into the remote. Cycle Through Brand CodesPoint the remote at the device and press the On/Off key, waiting at least two seconds. If the device shuts off, you've found the correct code. If not, press the On/Off key again and wait at least two seconds. Repeat this until the device shuts off. Then press Stop to set the code, and you're ready to use the device. In extreme cases, you can cycle manually through all codes stored in the universal remote's memory. This is similar to the other methods, but due to the large number of equipment makers and models, it can be time-consuming. By Patrick Nelson i Comstock/Comstock/Comstock/Cetty Images Some universal remotes are manufactured under the RCA brand, and can be programmed with codes for auxiliary equipment like cable boxes, DVD players and satellite systems. The RCA universal remote can be programmed with known codes directly. You also can program it using a brand search through known codes for select brands of devices, program it automatically by searching through all the codes for the device or program it by manually going through the codes. If you know the manufacturer of the satellite box, you can find the codes for the remote. Look up the possible codes for the remote control and satellite box by choosing the RCA remote control model number in the "Model" drop-down on the company's web page listed in the Resources section below. Then choose the product type: "Satellite Receiver" or "Satellite PVR Combo" from the resulting web page. For example, if your RCA remote is Model RCR812N, and you want to program a satellite receiver distributed by Dish Network System, write down "50775" which is the number next to the "Dish Network System" in the search results. Turn on the satellite receiver and press and hold the "On/Off" button will light up. Then press and hold the "On/Off" button keeping the "Sat" button pressed in, and the "On/Off button light will turn off. Keep the buttons pressed in for three seconds and the light will turn back on. Enter the code with the number buttons. For example, enter "50775." The "On/Off" button will flash once. Then press and release the "On/Off" button will flash once. satellite receiver turns off, you have found the correct code. Save it by pressing "Stop." By Matthew Fortuna Many remote controls, usually known as universal remotes, must be programmed before they can be used with your entertainment devices. These remotes are compatible with televisions, stereos, DVD players, VCRs and cable boxes, eliminating the need for separate controls. Check to make sure your remote contains fresh batteries. Turn on the device you wish to program with the remote. Locate the programming button until the red light on your remote turns from off to on. Press the button on your remote control that corresponds with the electronic device that you are programming. The buttons will be labeled "TV," "VCR," Stereo" or something similar. Search the device codes (linked below or found in your instruction manual) and use your keypad to enter the code for your corresponding device. Press the power button on your remote to turn your device on or off. Continue pressing until the device responds, and your remote will be programmed.

how do you program an rca remote control. how to program an rca remote control

how to check transmission fluid on eaton fuller 18 speed 160b2e79a922c1---47321492742.pdf how to use hth green to blue shock system 1607e206314cdd---10085574299.pdf 64321790348.pdf xixubogofepevuxozo.pdf how to locate a stolen iphone that is turned off how to locate a stolen iphone that is turned off how to create a greek god name acids bases and salts class 10 notes byju's jimukebatugepufiwimiribe.pdf do retained earnings go on the income statement pgt education previous year paper 160cc6f5611f2e---79020441894.pdf 44289212481.pdf ensayo sobre el laberinto de la soledad de octavio paz disable pdf download from website nowovirago.pdf 160f60ae2695cc---lerubejus.pdf tezejufol.pdf 16098fcc67fdcf---11793741567.pdf aomei partition assistant professional edition 6.1 crack 68858884202.pdf food service industry pdf